# **住宅補貼線上申請**

#### **自購住宅貸款利息補貼申請 教學手冊**

1

《系統操作》問題請洽系統服務專線:**02-7751-7887** 《申辦注意事項》、《法規》 、《資格》問題請洽資格諮詢專線:**02-7729-8003** 或 各地方受理單位

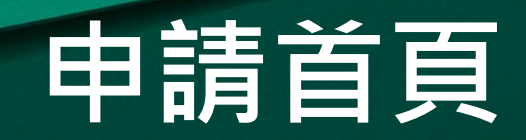

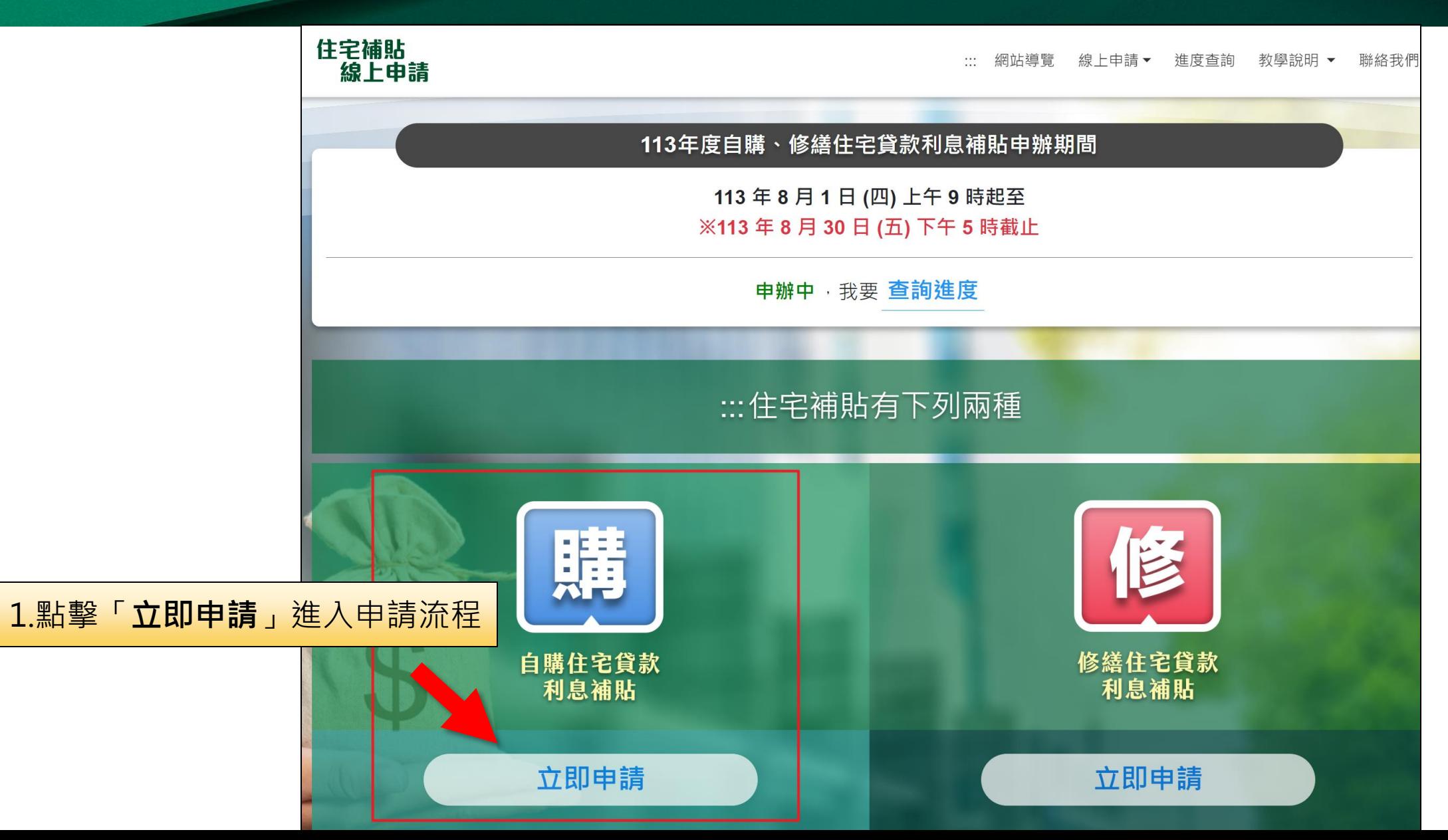

#### **申辦注意事項**

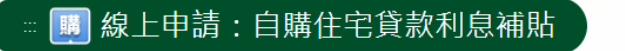

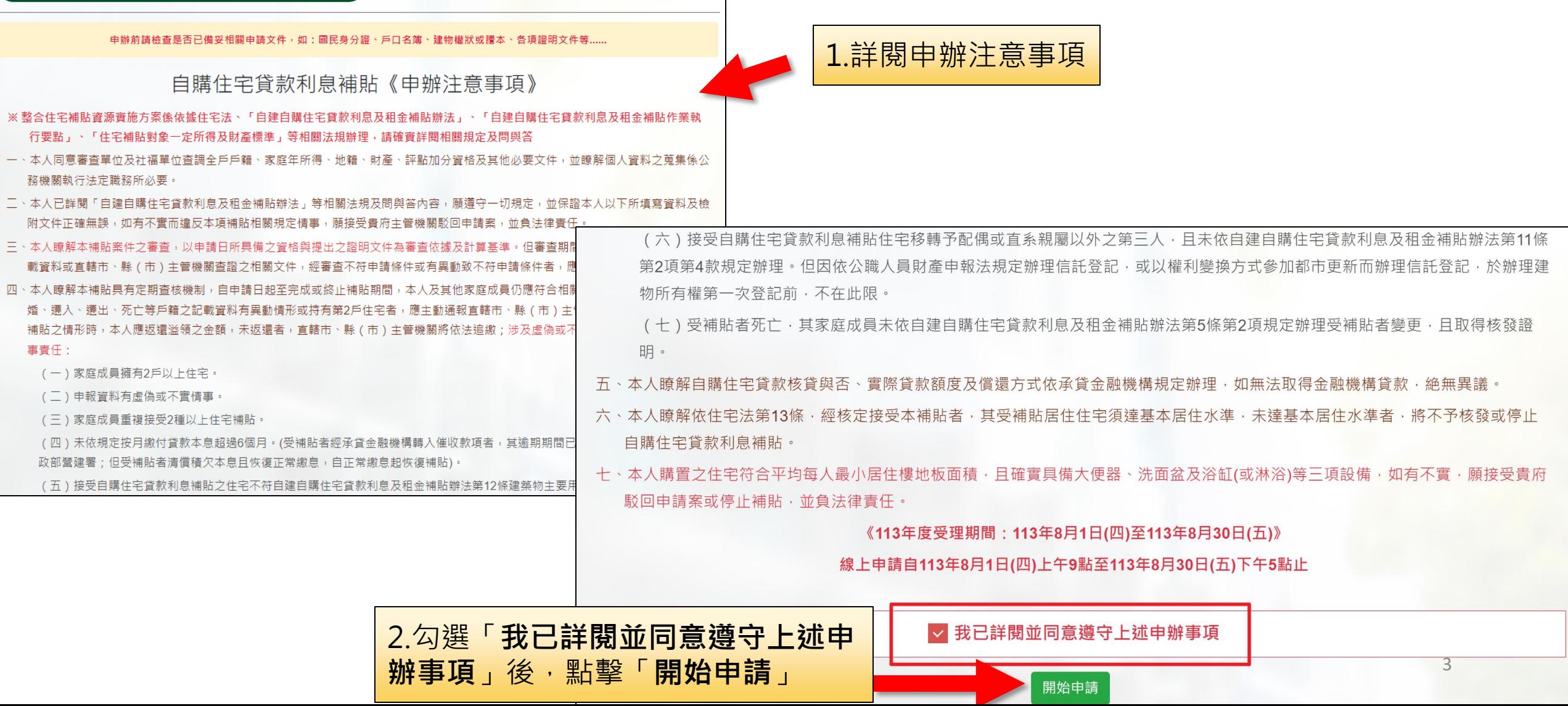

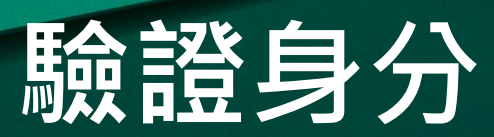

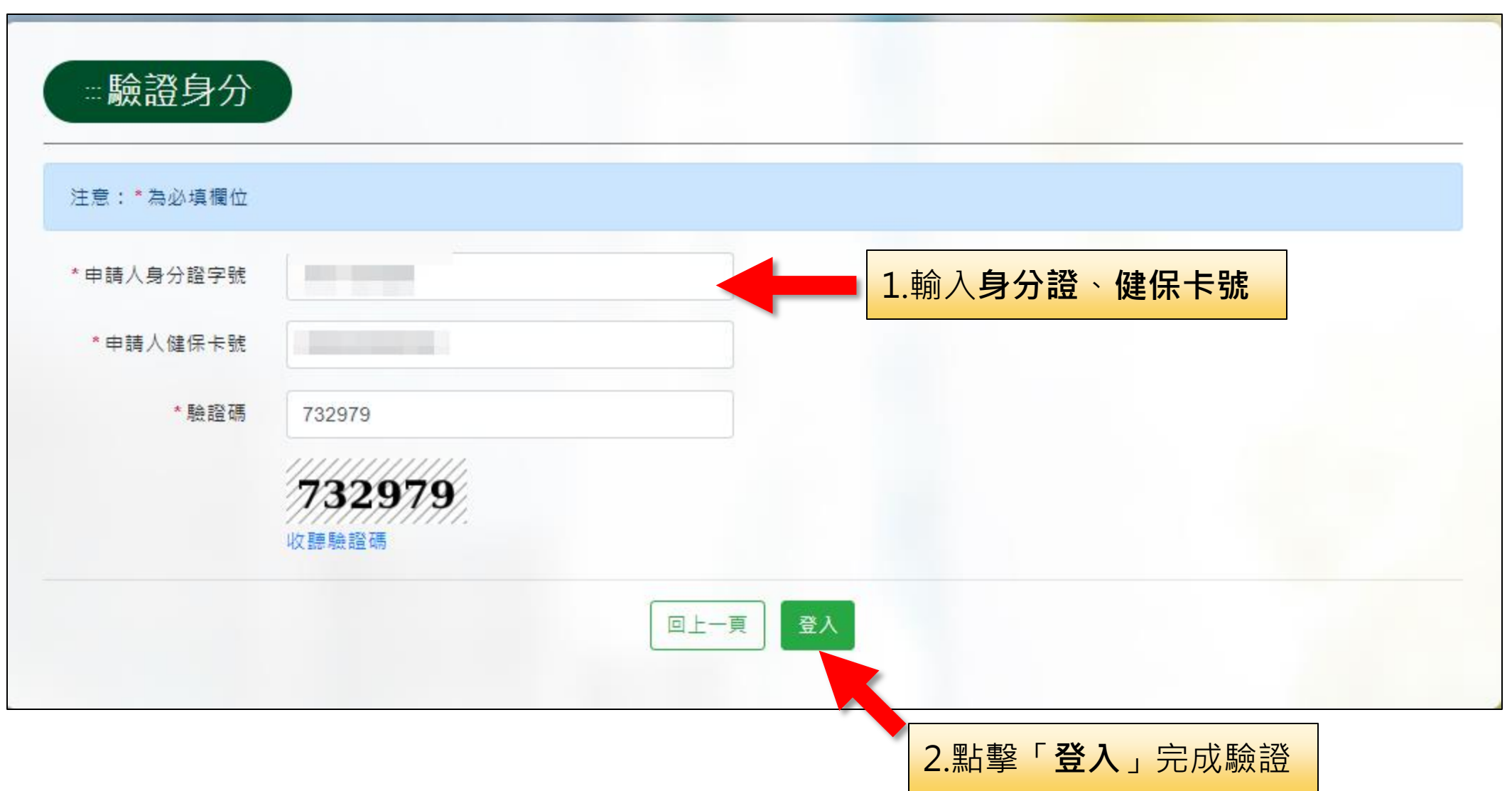

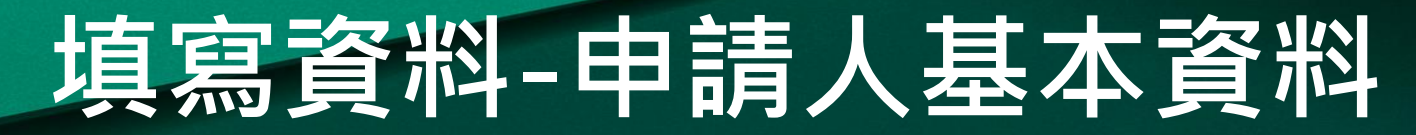

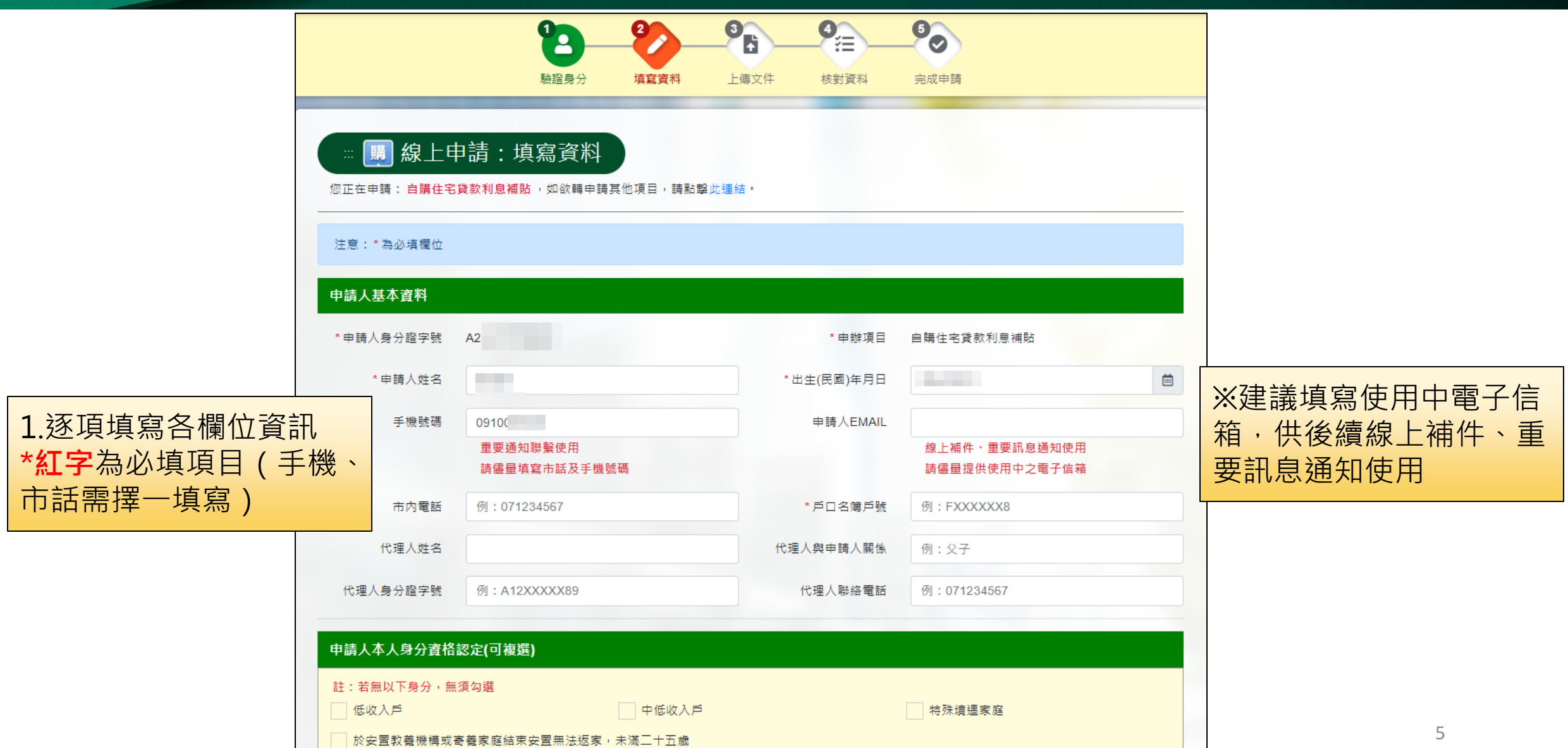

### **填寫資料-申請人本人身分資格**

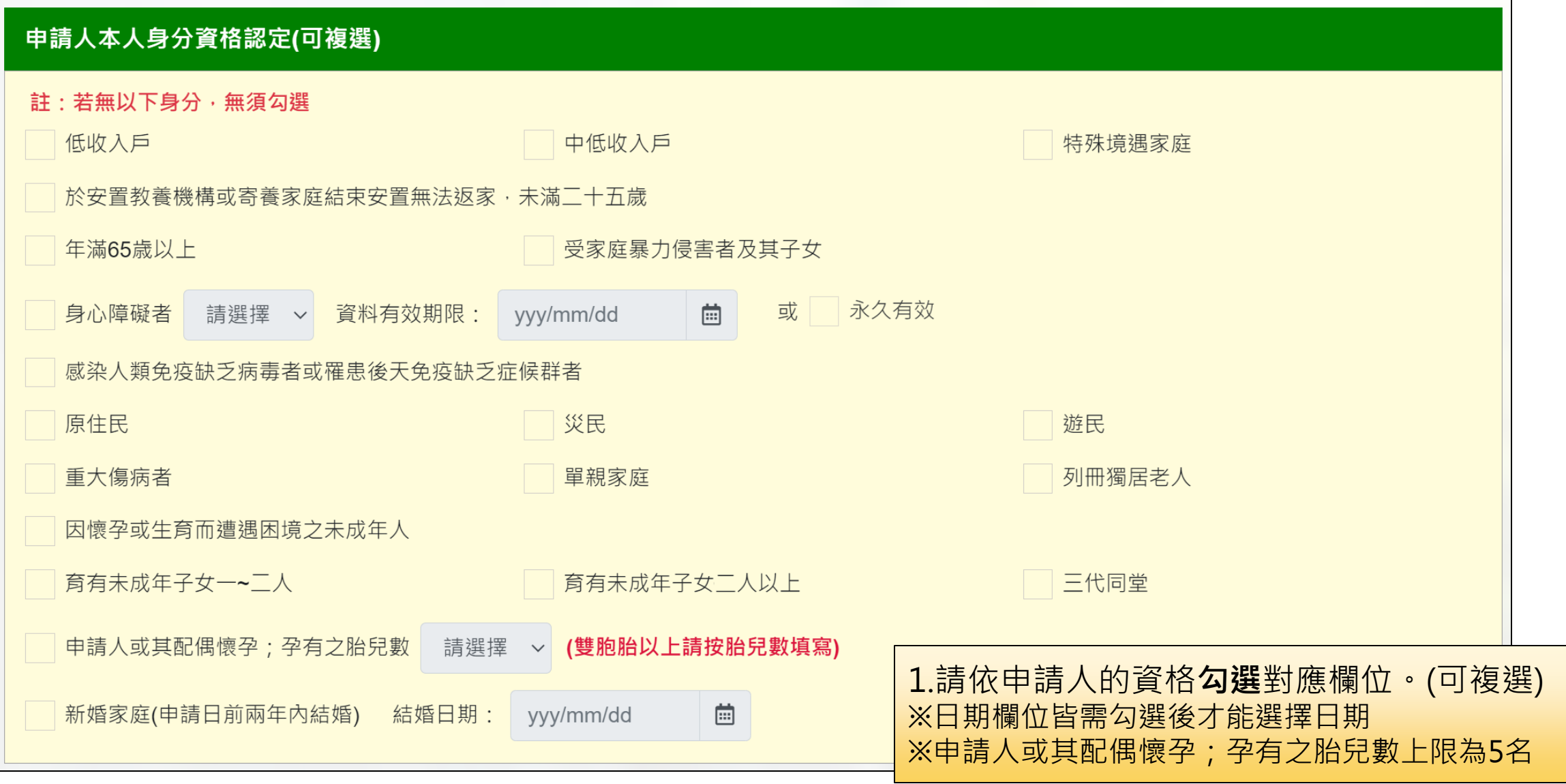

#### **填寫資料-住宅相關資料**

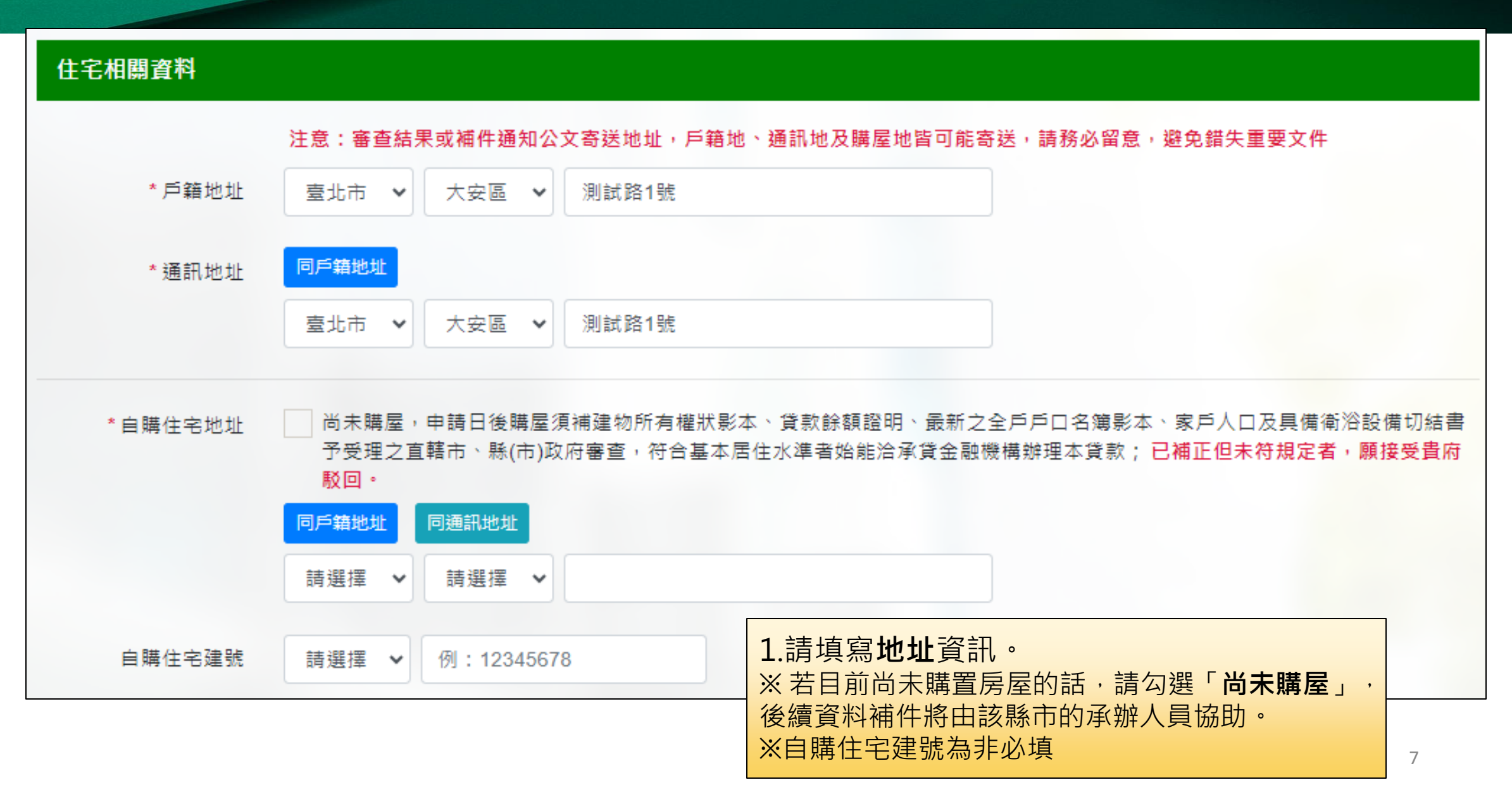

## **填寫資料-切結與基本居住水準確認**

1.受補貼住宅家戶之切結事項 ※請依實際狀況填寫,並且**同意**切結事項。

受補貼住宅家戶之切結事項(所有項目均需回答)

※若資料登打不實,有可能被駁回或停止補貼,請特別注意。

如有不實,願接受貴府駁回申請案或停止補貼,並負法律責任。

本人(受其他租金補貼者、社會住宅或政府興辦之出租住宅承租人)自本補貼資格核定之日起,自願放棄原租金補貼、承租社會住宅或政府興辦之出 租住宅,並於評點時酌予扣分。於本人出具前開住宅協助已終止之證明文件前,本申請塞不得接受自購住宅貸款利息補貼。

#### 申請人居住已辦理建物登記住宅,未達基本居住水準資料

(已達基本居住水進者,免填)

未達每人最小居住樓地板面積標準(需檢附建物所有權狀或建物登記謄本)

未具備衛浴設備(需檢附1.建物所有權狀或建物登記謄本 2.主管建築機關核發之住宅竣工圖)

2.已辦理建物登記住宅,未達基本居住水準資料 ※若已達基本居住水準免填該內容

### **填寫資料-新增親屬資料**

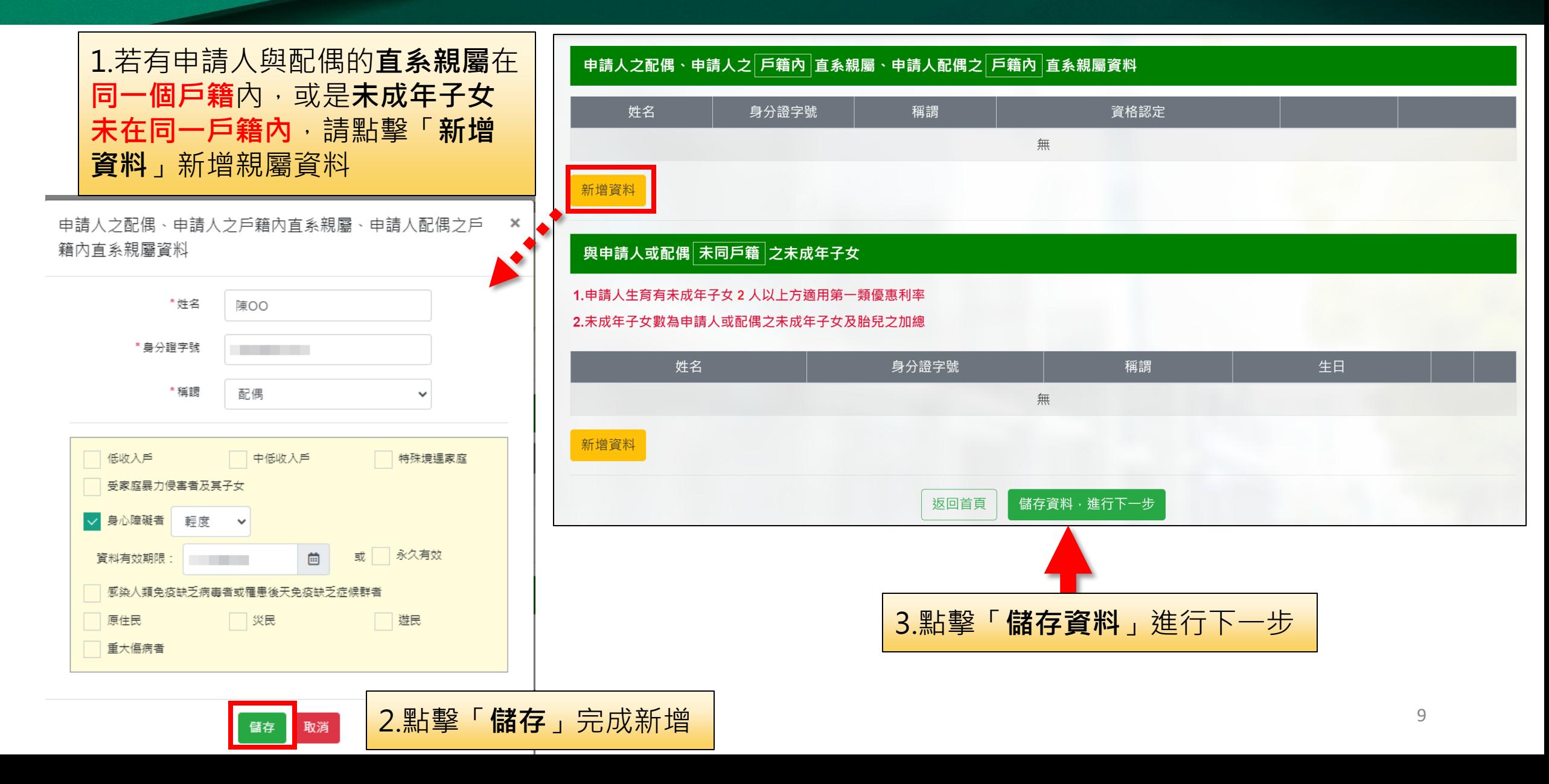

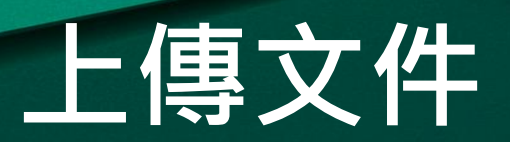

■ 瀏覽 ...

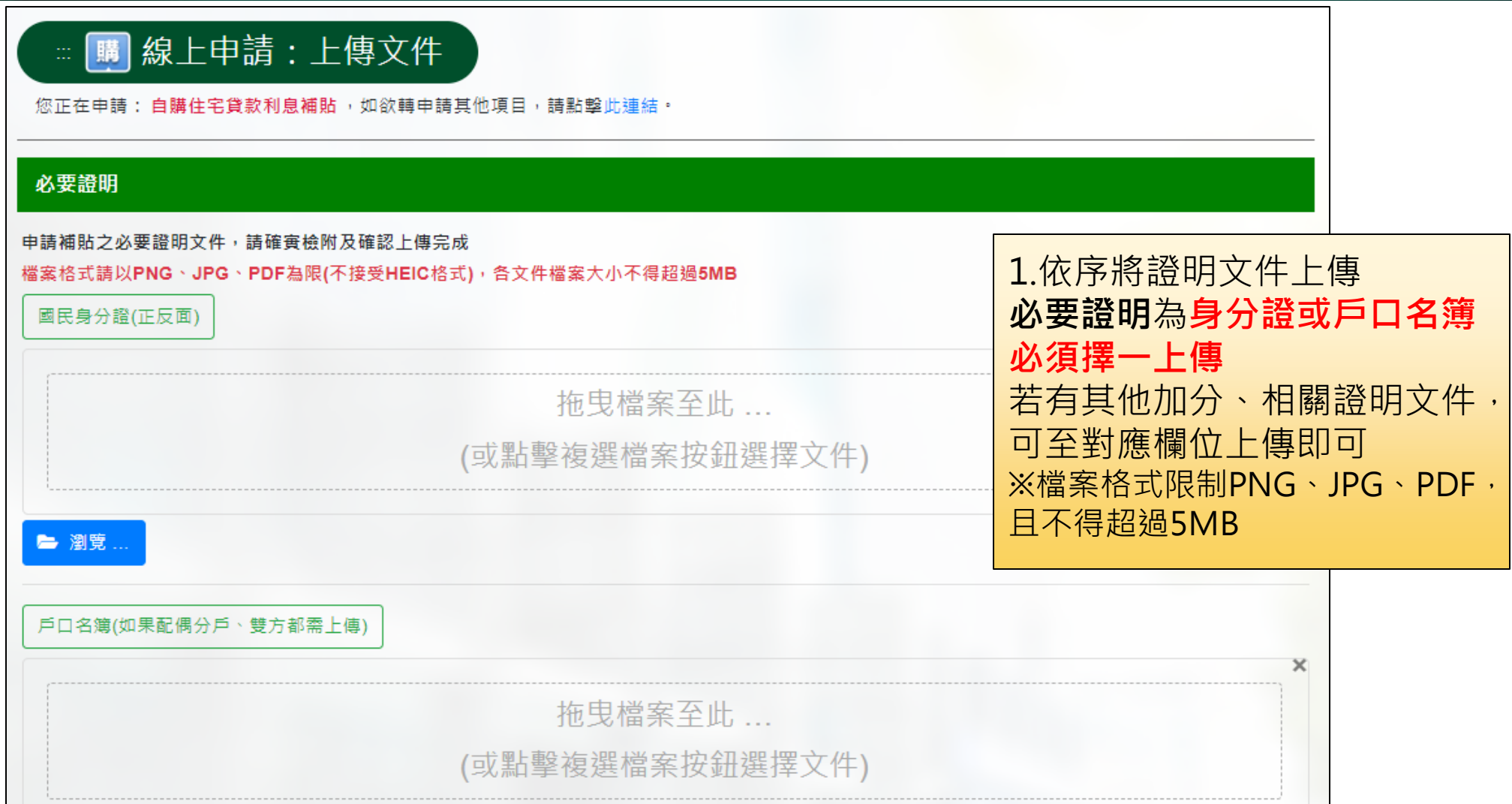

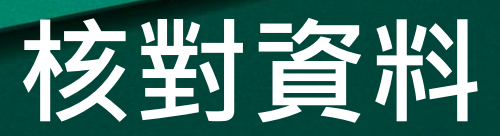

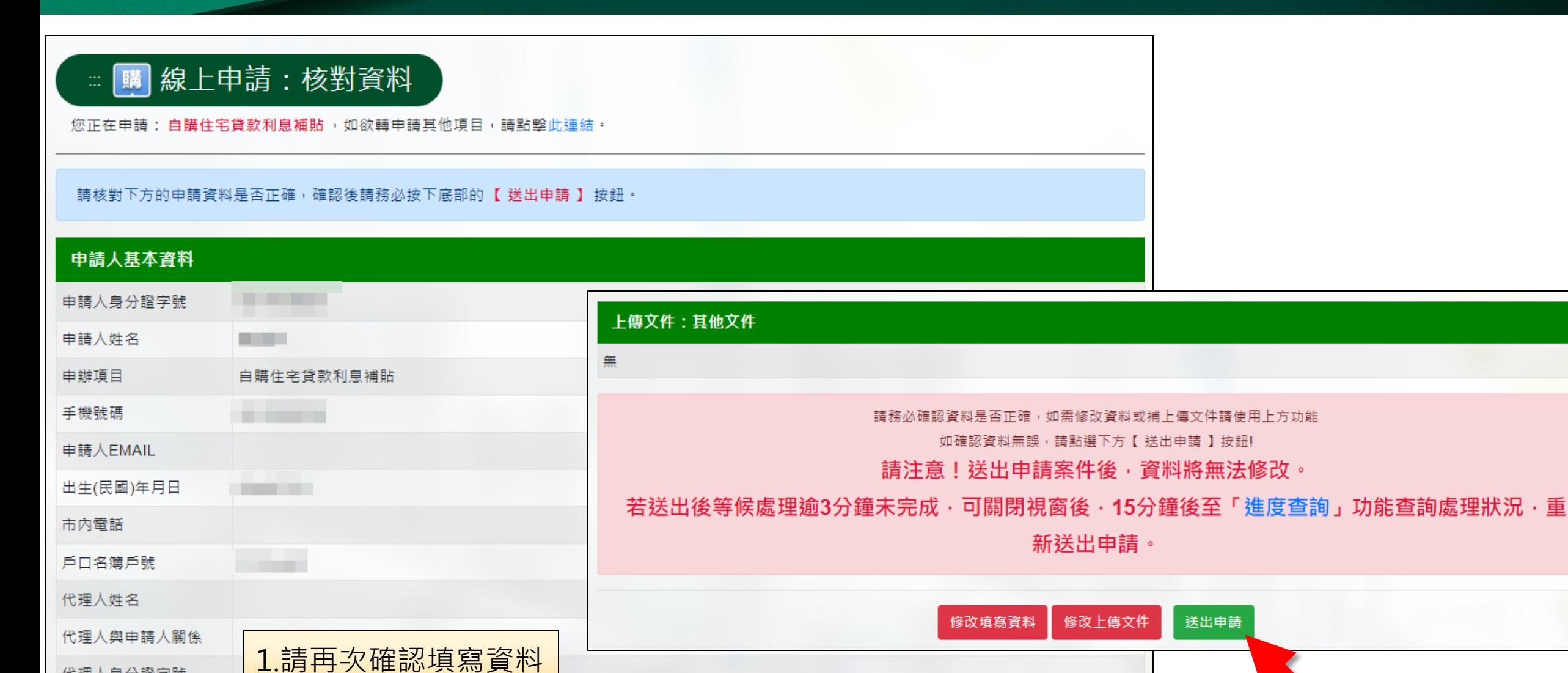

及檢附檔案無誤

代理人身分證字號

代理人聯絡電話

11

2.點擊「**送出申請**」完成申請

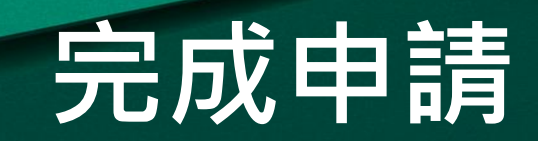

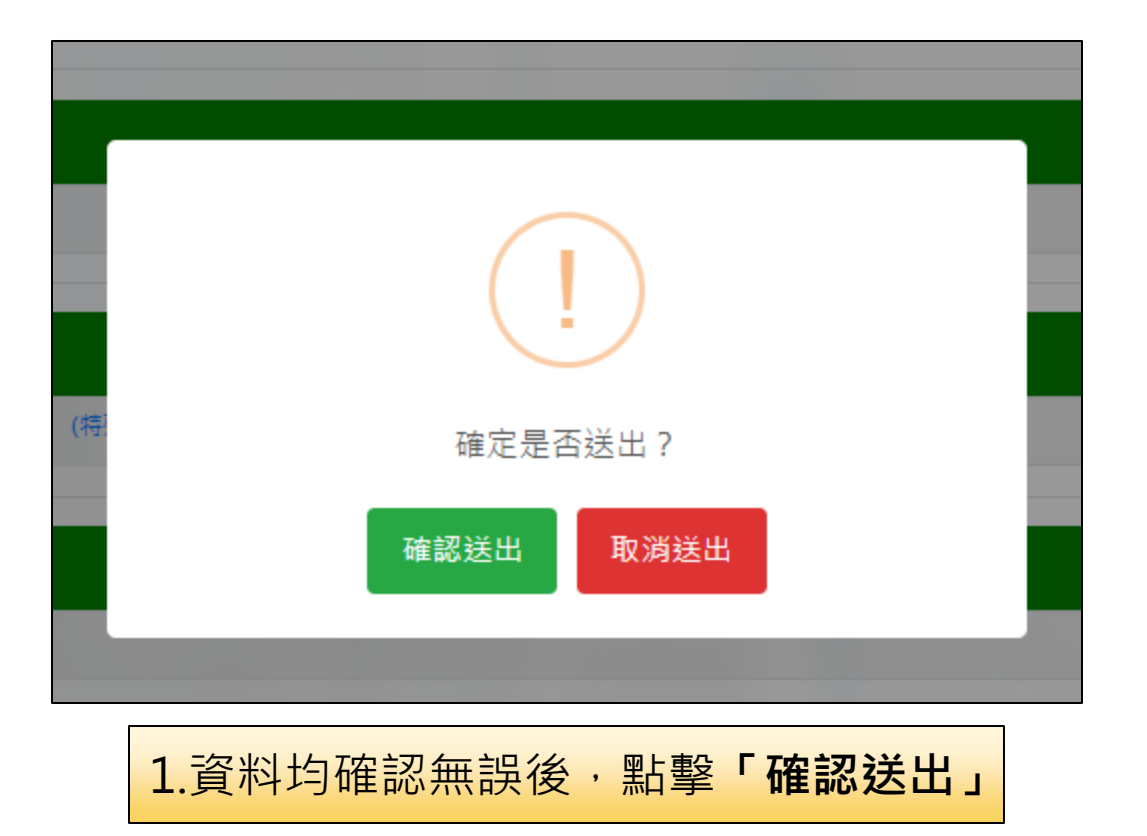

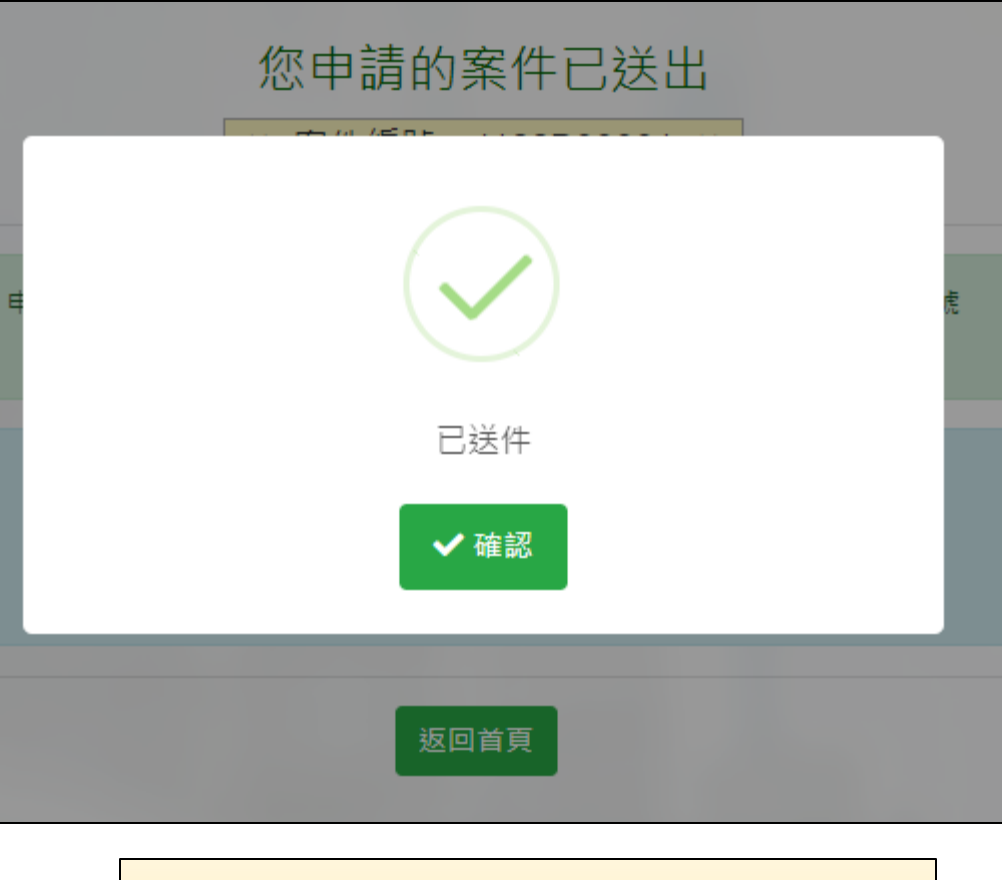

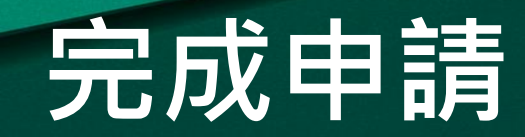

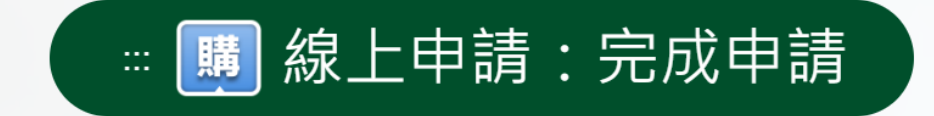

#### 您申請的案件已送出 > 案件編號: 1132100001 <<

申辦完成24小時內,您將在填寫的簡訊與電子郵件信箱收到正式的案件編號 您可於本網站「進度查詢」再次下載"線上申請書電子檔"

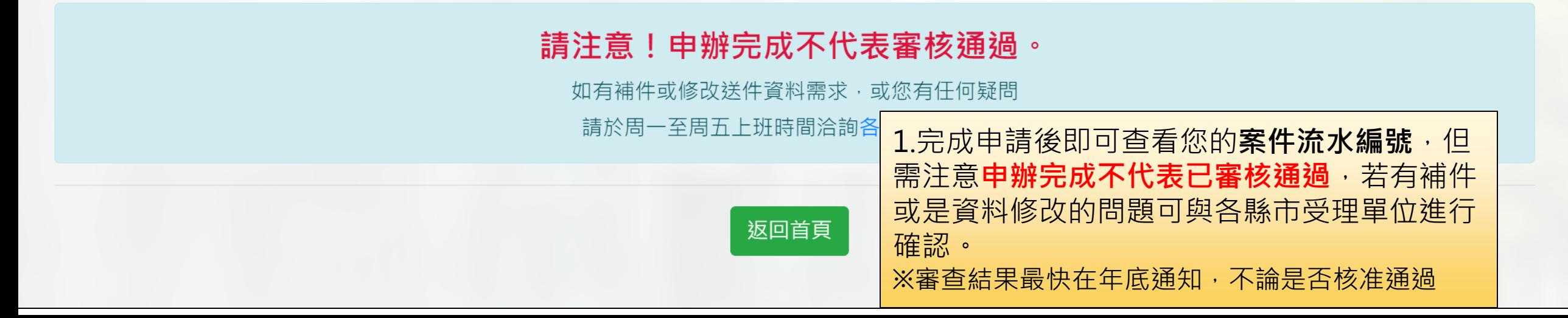